<span id="page-0-0"></span>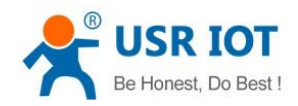

# **WH-L100 User Manual**

File Version: V1.0.0.01

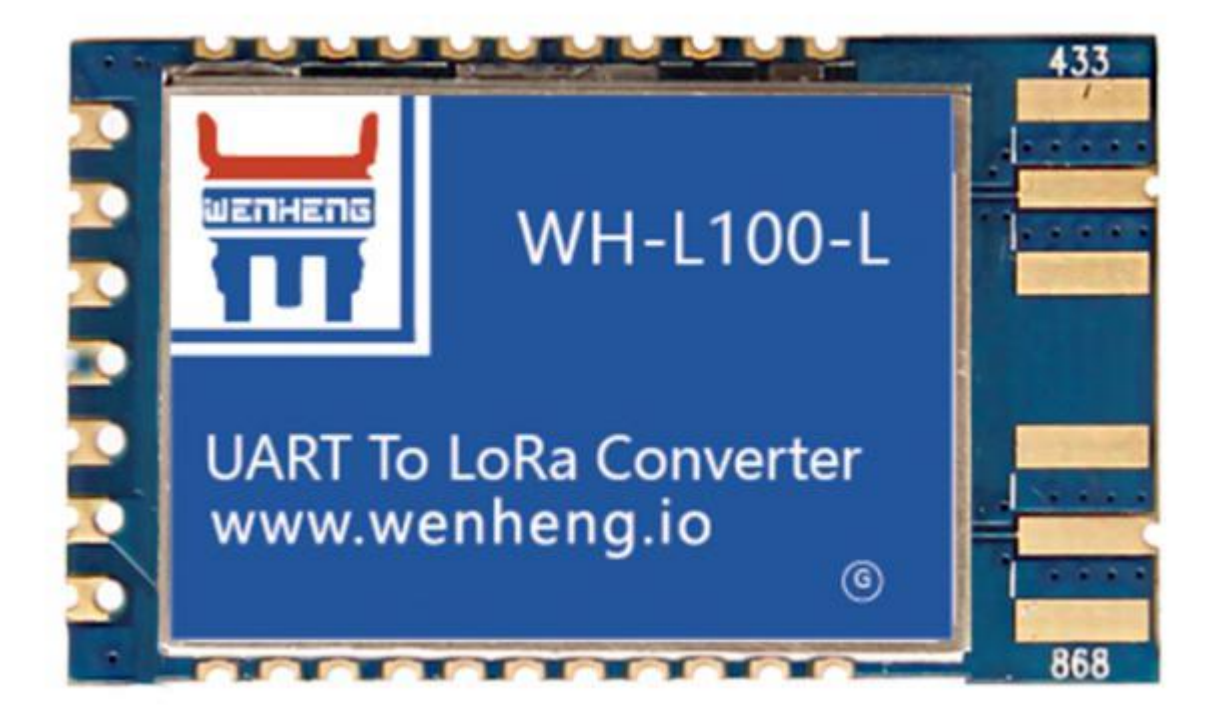

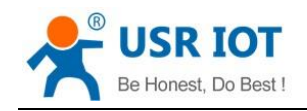

# **Contents**

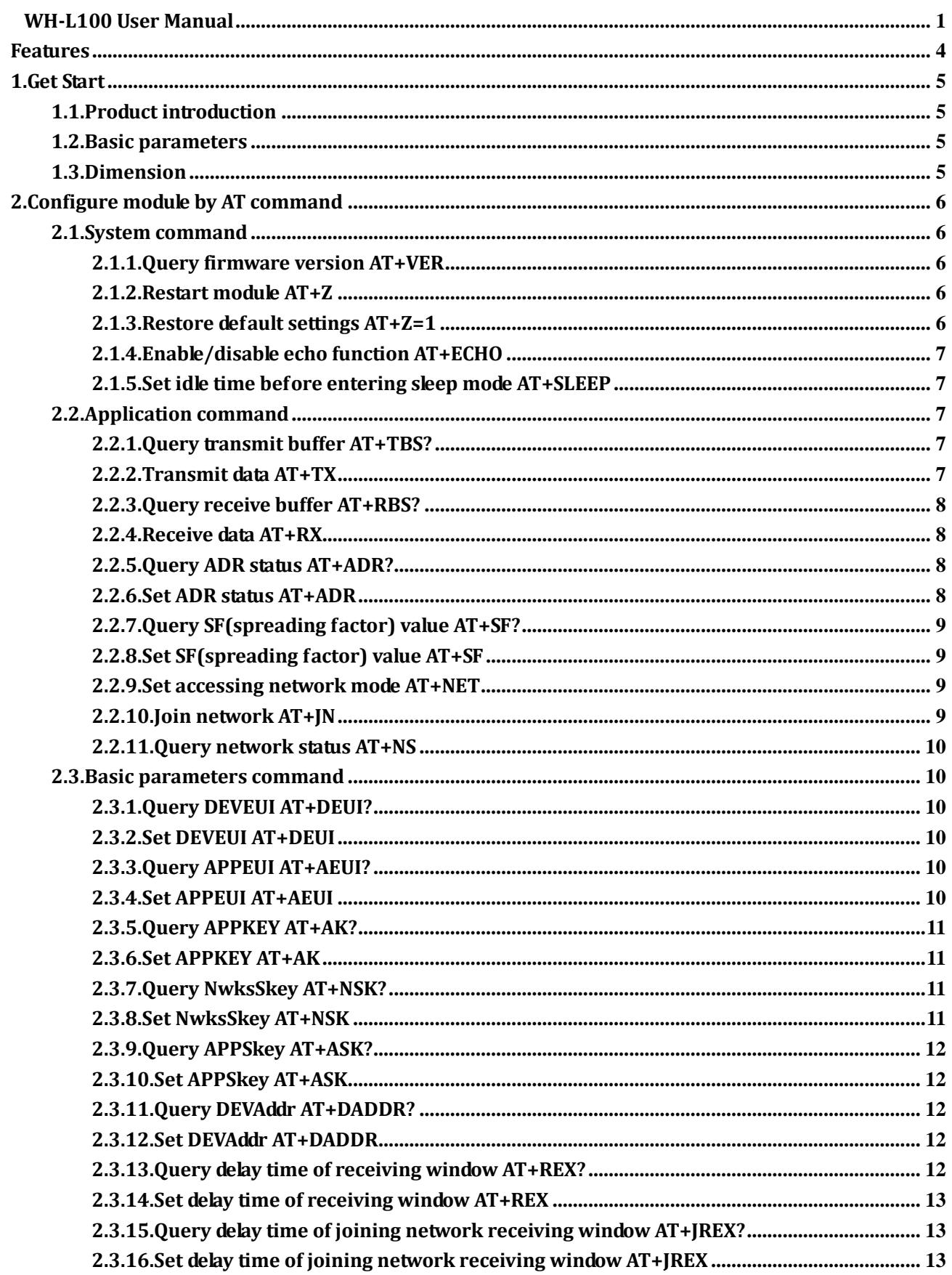

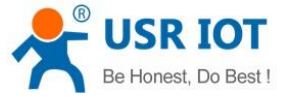

WH-L100 User Manual Technical Support **h.usriot.com** 

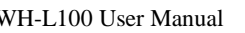

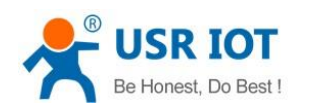

# <span id="page-3-0"></span>**Features**

- Adopt standard LoRaWAN protocol
- 4500 meters transmission distance
- ⚫ -130dBm receiving sensitivity
- Sleep mode current 2uA
- ⚫ Internally installed watchdog
- Small size: 36.0 x 21.0 x 2.8mm, SMT encapsulation

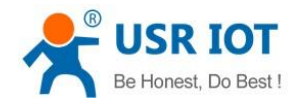

# <span id="page-4-0"></span>**1.Get Start**

If user has any question, please submit it back to customer center: **[https://h.usriot.com](http://h.usriot.com/)**.

#### <span id="page-4-1"></span>**1.1.Product introduction**

WH-L100 is LoRa module which supports standard LoRaWAN protocol and working frequency band of WH-L100: -L: 433Mhz or 470Mhz; -H: 868Mhz or 915Mhz. WH-L100 has concentrated power density and powerful anti-interference. LoRa direct sequence spread spectrum technology can also bring further communication distance.

Module can work in 1.8V~3.6V and sleep mode current is only 2uA which can be applied in ultra-low power consumption application scenarios.

#### <span id="page-4-2"></span>**1.2.Basic parameters**

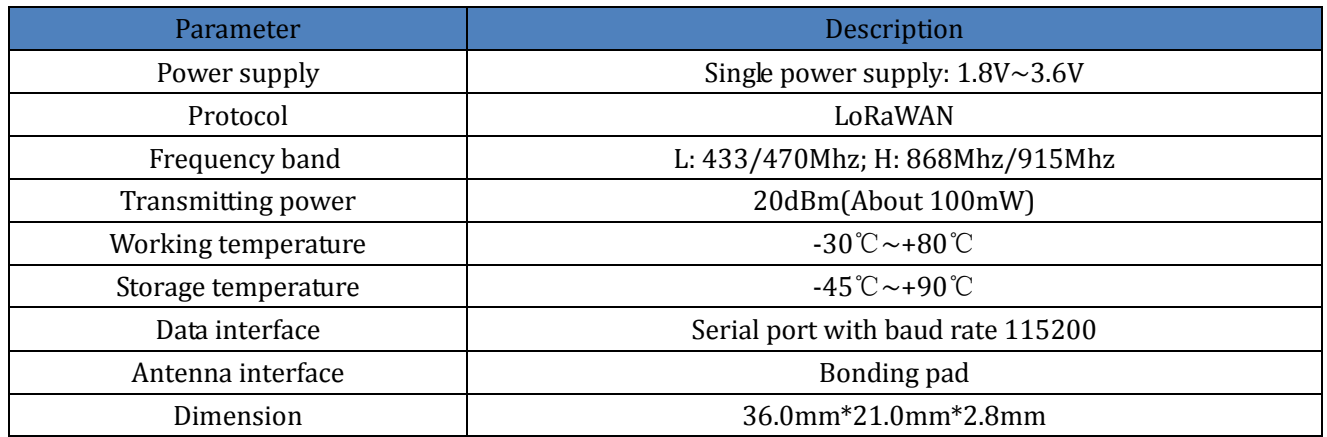

**Figure 1 Basic parameters**

# <span id="page-4-3"></span>**1.3.Dimension**

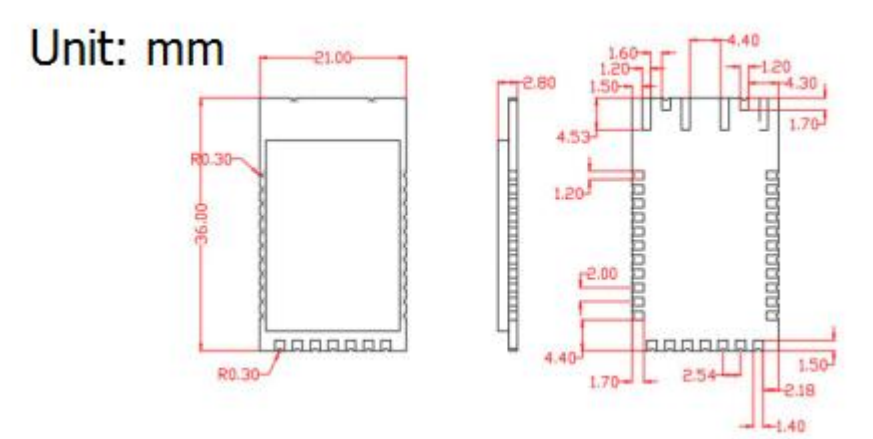

**Figure 2 Dimension**

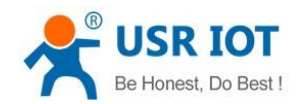

# <span id="page-5-0"></span>**2.Configure module by AT command**

Serial port parameters as follow: baud rate 115200, 8 bits data bits, no parity, 1 bit stop bits. Command should end with carriage return and line feed and user can refer to

**<https://www.usriot.com/support/faq/enter-serial-command-mode.html>** to enter AT command mode and send AT command. Serial port will transmit and receive error code and OK in ASCII format, and will transmit and receive data or parameters in HEX format.

#### Return code as follows:

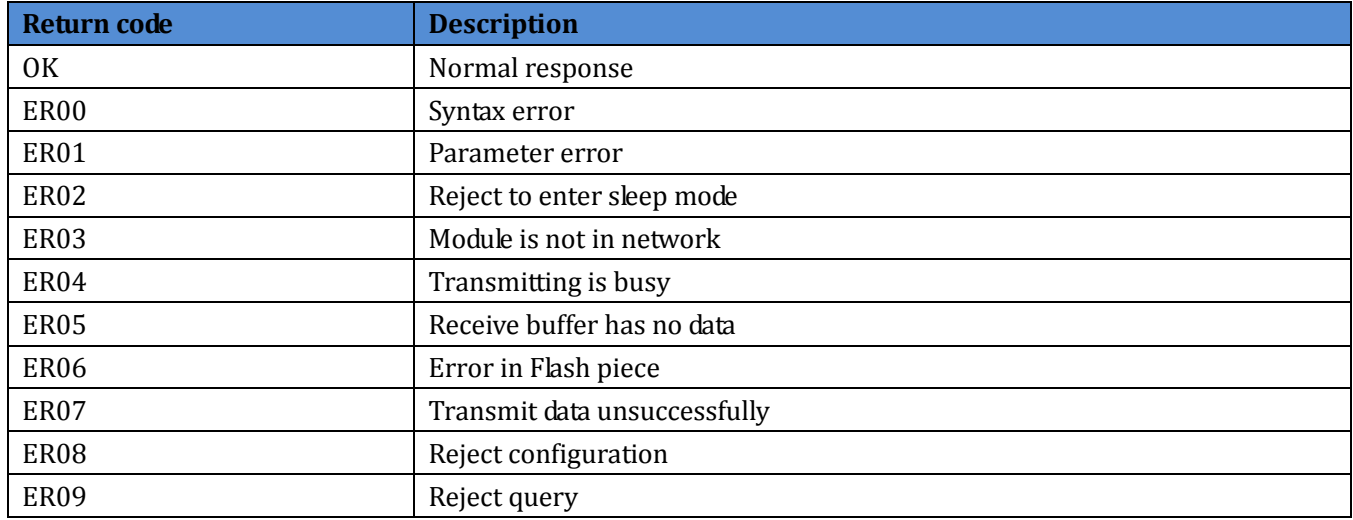

# <span id="page-5-1"></span>**2.1.System command**

# <span id="page-5-2"></span>**2.1.1.Query firmware version AT+VER**

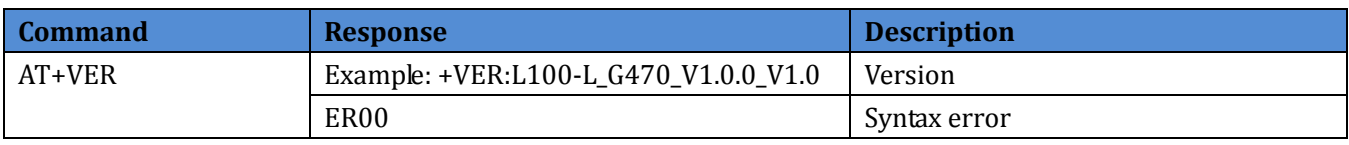

L100-L: Hardware model; G470: LoRaWan series, 470Mhz frequency band; V1.0.0: Software version; V1.0: Hardware version.

# <span id="page-5-3"></span>**2.1.2.Restart module AT+Z**

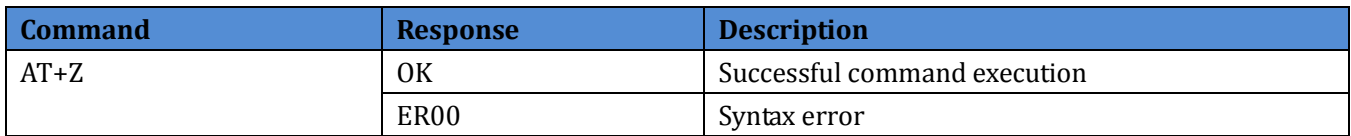

# <span id="page-5-4"></span>**2.1.3.Restore default settings AT+Z=1**

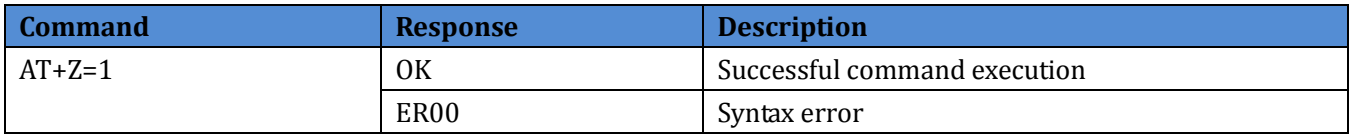

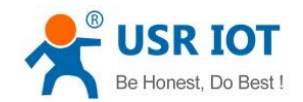

# <span id="page-6-0"></span>**2.1.4.Enable/disable echo function AT+ECHO**

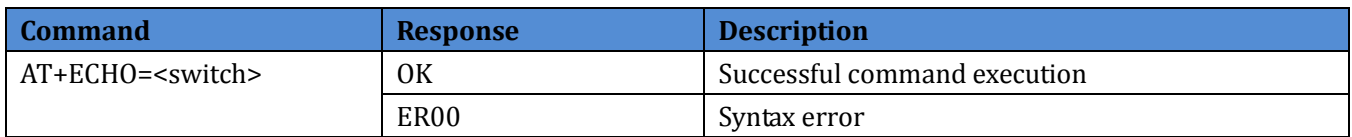

<switch>: Status of echo function. 0: Disable function; 1: Enable function; 2: Disable CN470 uplink and downlink in same frequency;(only work in CN470 frequency band) 3: Enable CN470 uplink and downlink in same frequency.(only work in CN470 frequency band)

**Note**: Please be cautious to configure <switch> to 2 and 3. This must be according with gateway, otherwise it may lead to module can't receive data.

Example: Enable echo function: AT+ECHO=1

### <span id="page-6-1"></span>**2.1.5.Set idle time before entering sleep mode AT+SLEEP**

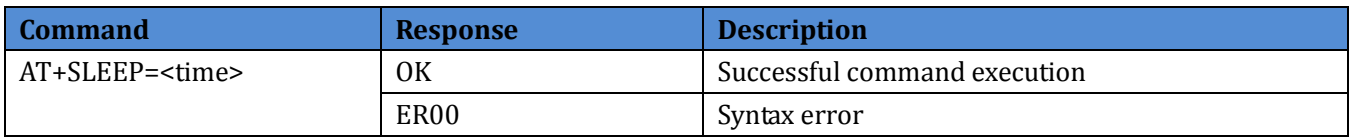

<time>: Idle time before entering sleep mode.(Default is 20 seconds and range from 3 seconds to 60 seconds)

Example: Set idle time to 30 seconds: AT+SLEEP=30

# <span id="page-6-2"></span>**2.2.Application command**

#### <span id="page-6-3"></span>**2.2.1.Query transmit buffer AT+TBS?**

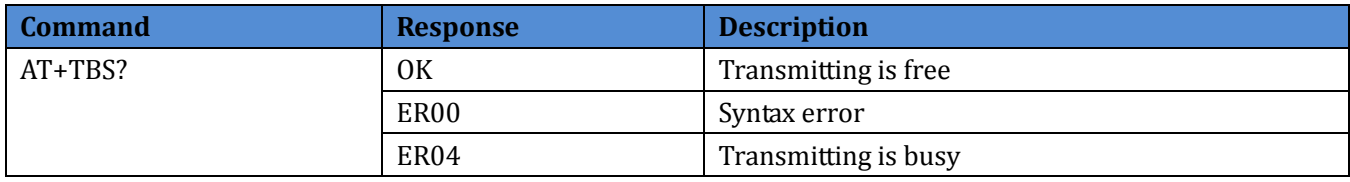

This command is to query status of module transmit buffer and module response time should less than 100ms.

#### <span id="page-6-4"></span>**2.2.2.Transmit data AT+TX**

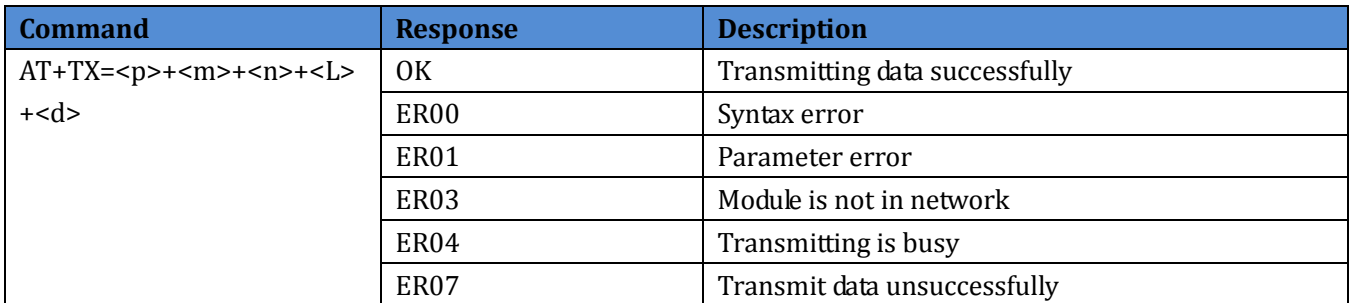

➢ <p>: Port number.

 $\triangleright$  <m>: 00: Don't confirm to send the data packet; 01: Confirm to send the data packet.

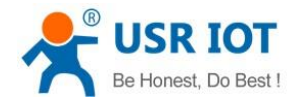

- ➢ <n>: Retransmission times and take effect in <m>=01.
- ➢ <L>: Data packet length.
- ➢ <d>: Data packet.

This command is to transmit data and response time of ER00, ER01, ER03, ER04 should less than 100ms. ER07: time delay of transmitting data should less than 20 seconds.

Example: AT+TX=02+01+01+02+3132. Port number is 2, confirm to send the data packet, retransmission times is 1 time, data packet length is 2 and data packet is 12(HEX3132).

#### <span id="page-7-0"></span>**2.2.3.Query receive buffer AT+RBS?**

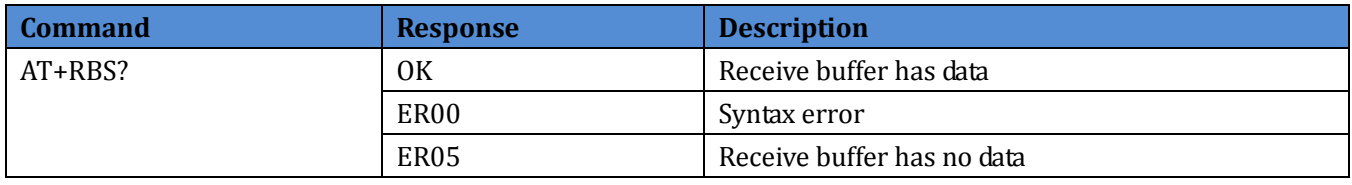

This command is to query status of module receive buffer and module response time should less than 100ms.

#### <span id="page-7-1"></span>**2.2.4.Receive data AT+RX**

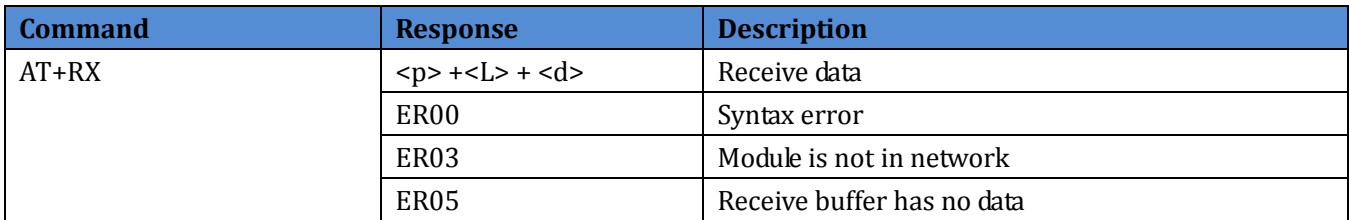

➢ <p>: Port number.

- ➢ <L>: Data packet length.
- ➢ <d>: Data packet.

This command is to receive data and response time of ER00, ER03 should less than 100ms. ER05: time delay of receiving data should less than 20 seconds.

#### <span id="page-7-2"></span>**2.2.5.Query ADR status AT+ADR?**

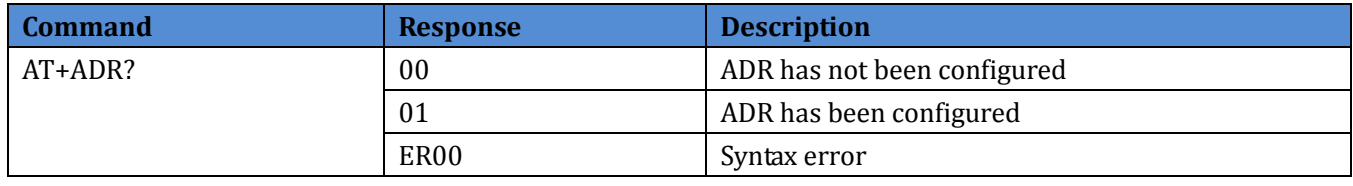

This command is to query status of module ADR and module response time should less than 100ms.

#### <span id="page-7-3"></span>**2.2.6.Set ADR status AT+ADR**

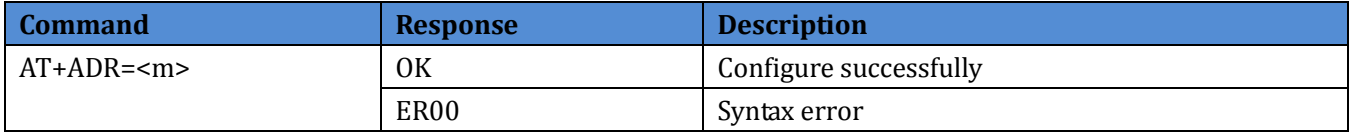

<m>: 00: reset ADR status; 01: set ADR status.

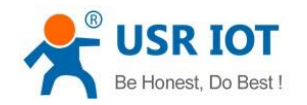

WH-L100 User Manual Technical Support: **<h.usriot.com>**

This command is to configure ADR status and module response time should less than 100ms. Example: set ADR status: AT+ADR=01.

# <span id="page-8-0"></span>**2.2.7.Query SF(spreading factor) value AT+SF?**

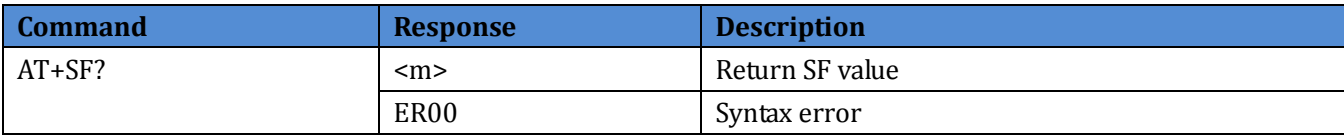

This command is to query module SF value and module response time should less than 100ms.

# <span id="page-8-1"></span>**2.2.8.Set SF(spreading factor) value AT+SF**

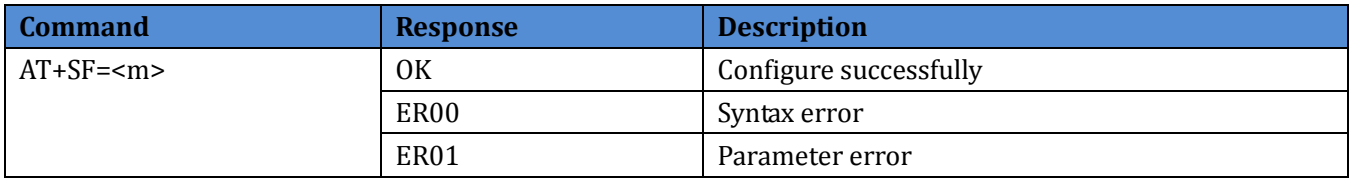

<m>: SF value and range from 7 to 12(7-C in HEX format).

This command is to configure module SF value and module response time should less than 100ms.

Example: set SF value to 10: AT+SF=A.

#### <span id="page-8-2"></span>**2.2.9.Set accessing network mode AT+NET**

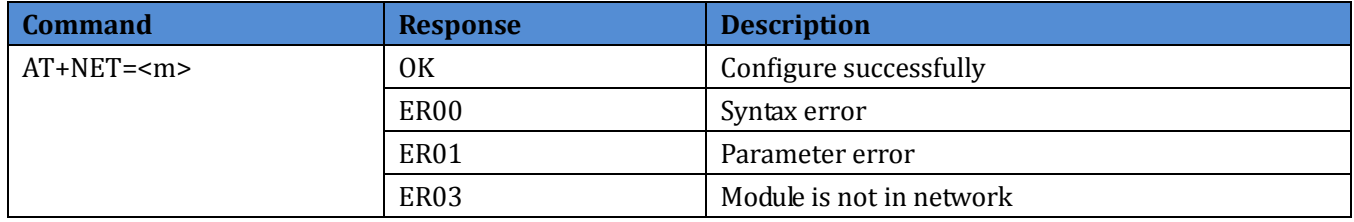

<m>: 00: OTAA mode; 01: ABP mode.

This command is to configure module accessing network mode and activate the network. Module response time of ER00, ER01, ER03 should less than 100ms and time of accessing network successfully should less than 6 seconds.

Example: set module to OTAA mode: AT+NET=00.

#### <span id="page-8-3"></span>**2.2.10.Join network AT+JN**

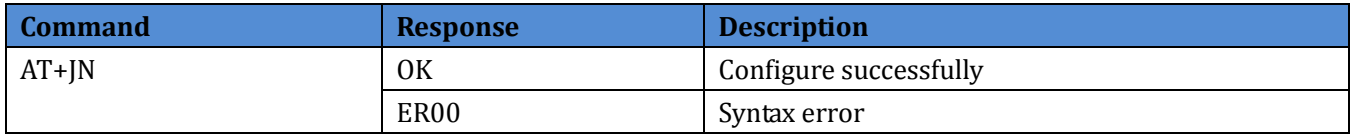

Request to access network. This command is configure module network connections after re-powering or restarting(module has activated the network). Module response time of ER00 should less than 100ms.

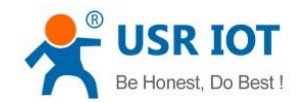

### <span id="page-9-0"></span>**2.2.11.Query network status AT+NS**

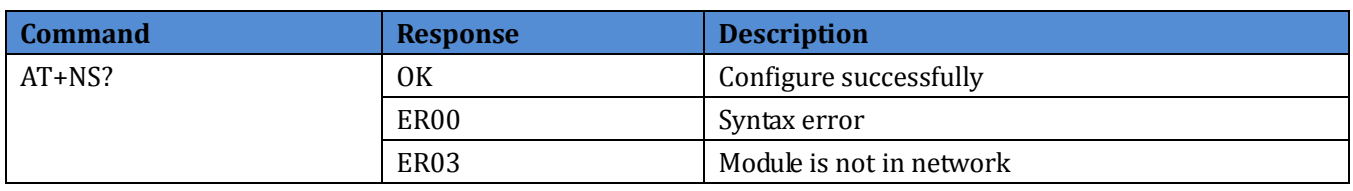

This command is to query module network connections status. Module response time of ER00, ER03 should less than 100ms.

#### <span id="page-9-1"></span>**2.3.Basic parameters command**

These commands are used to query/set module basic parameters. During normal using procedure, these parameters almost won't change. And these parameters modification will take effect after restarting module.

# <span id="page-9-2"></span>**2.3.1.Query DEVEUI AT+DEUI?**

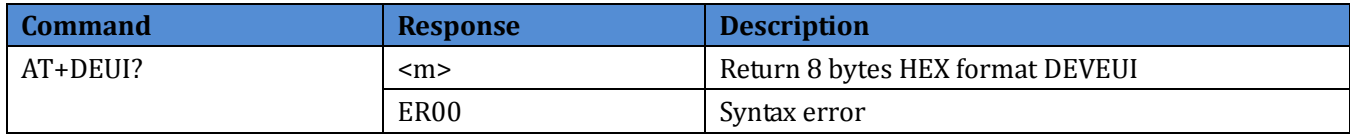

This command is to query module DEVEUI. Module response time should less than 100ms.

#### <span id="page-9-3"></span>**2.3.2.Set DEVEUI AT+DEUI**

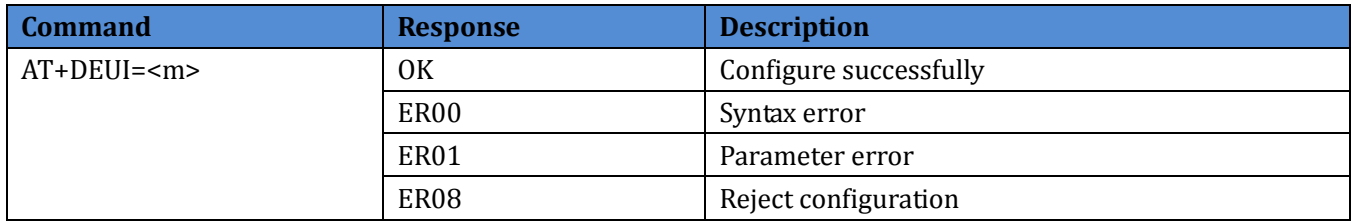

<m>: 8 bytes HEX format DEVEUI.

This command is to set module DEVEUI. Module response time of ER00, ER01, ER08 should less than 100ms.

Example: AT+DEUI=B3ACA4A430195288.

#### <span id="page-9-4"></span>**2.3.3.Query APPEUI AT+AEUI?**

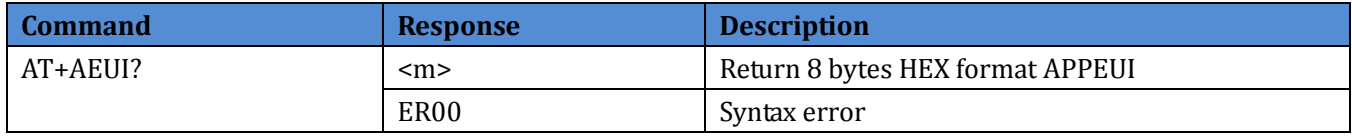

This command is to query module APPEUI. Module response time should less than 100ms.

#### <span id="page-9-5"></span>**2.3.4.Set APPEUI AT+AEUI**

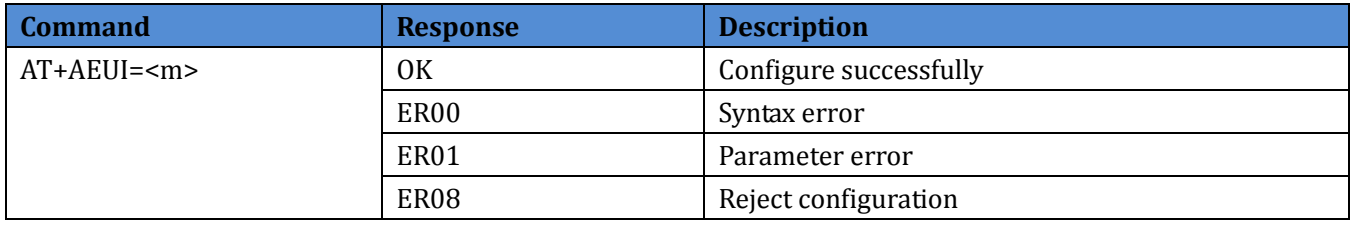

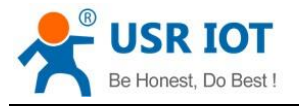

<m>: 8 bytes HEX format APPEUI.

This command is to set module APPEUI. Module response time of ER00, ER01, ER08 should less than 100ms.

Example: AT+AEUI=2323232323233452.

### <span id="page-10-0"></span>**2.3.5.Query APPKEY AT+AK?**

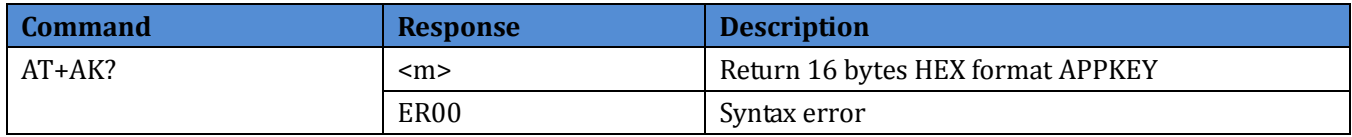

This command is to query module APPKEY. Module response time should less than 100ms.

### <span id="page-10-1"></span>**2.3.6.Set APPKEY AT+AK**

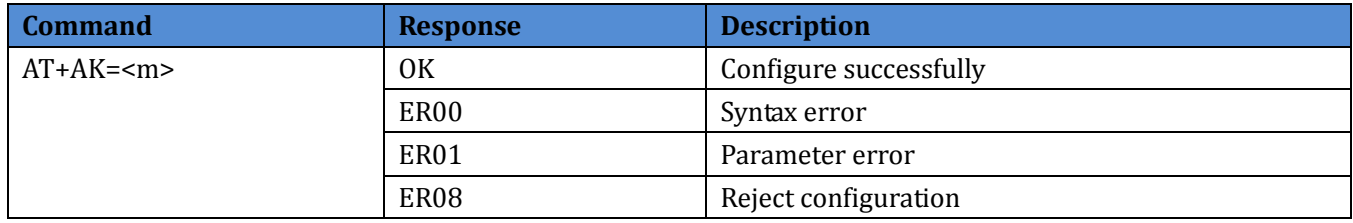

<m>: 16 bytes HEX format APPKEY.

This command is to set module APPKEY. Module response time of ER00, ER01, ER08 should less than 100ms.

Example: AT+AK=A811E1130060C80B07BC35E9023115C5.

#### <span id="page-10-2"></span>**2.3.7.Query NwksSkey AT+NSK?**

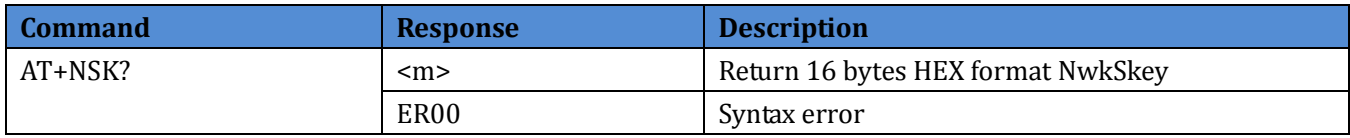

This command is to query module NwkSkey. Module response time should less than 100ms.

#### <span id="page-10-3"></span>**2.3.8.Set NwksSkey AT+NSK**

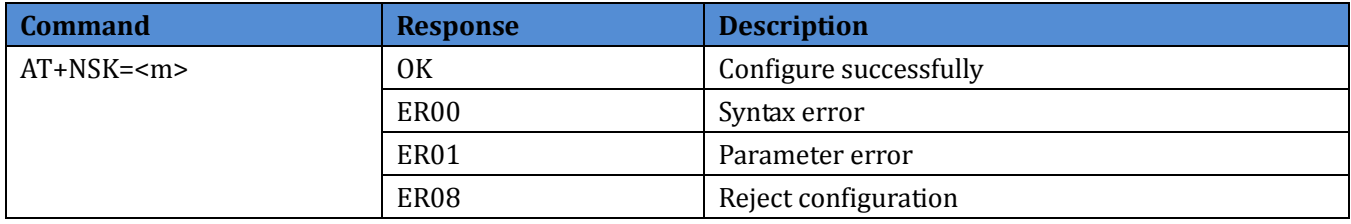

<m>: 16 bytes HEX format NwkSkey.

This command is to set module NwkSkey. Module response time of ER00, ER01, ER08 should less than 100ms.

Example: AT+NSK=9C7510F9CDA558215944943290ADFF3E.

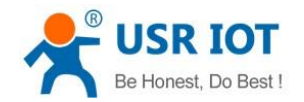

### <span id="page-11-0"></span>**2.3.9.Query APPSkey AT+ASK?**

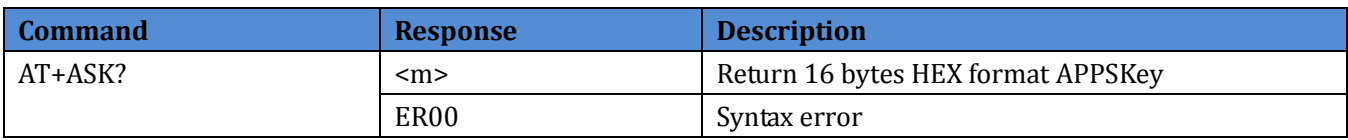

This command is to query module APPSKey. Module response time should less than 100ms.

# <span id="page-11-1"></span>**2.3.10.Set APPSkey AT+ASK**

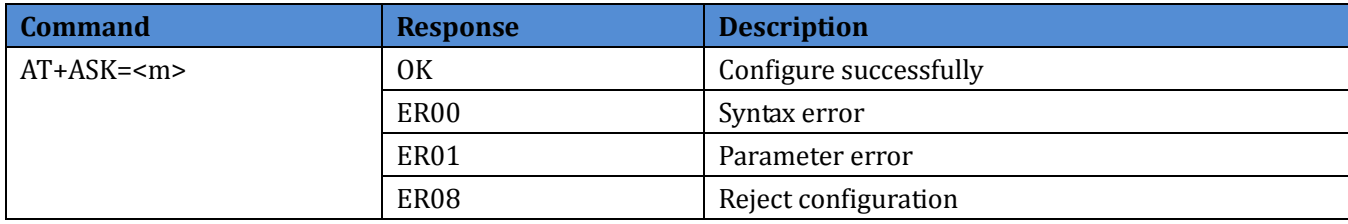

<m>: 16 bytes HEX format APPSKey.

This command is to set module APPSKey. Module response time of ER00, ER01, ER08 should less than 100ms.

Example: AT+ASK=5F6A868930653B907B7027B8D8AE51CF.

#### <span id="page-11-2"></span>**2.3.11.Query DEVAddr AT+DADDR?**

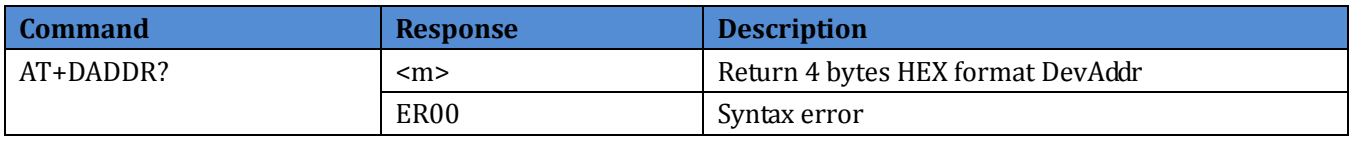

This command is to query module DevAddr. Module response time should less than 100ms.

#### <span id="page-11-3"></span>**2.3.12.Set DEVAddr AT+DADDR**

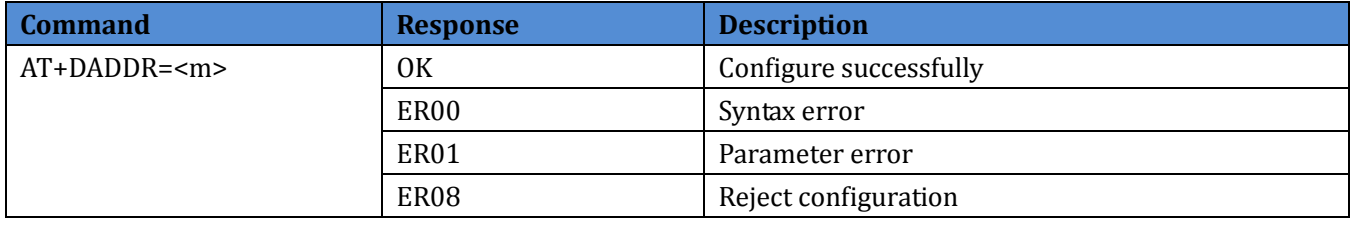

<m>: 4 bytes HEX format DevAddr.

This command is to set module DevAddr. Module response time of ER00, ER01, ER08 should less than 100ms.

Example: AT+DADDR=073BBE88.

#### <span id="page-11-4"></span>**2.3.13.Query delay time of receiving window AT+REX?**

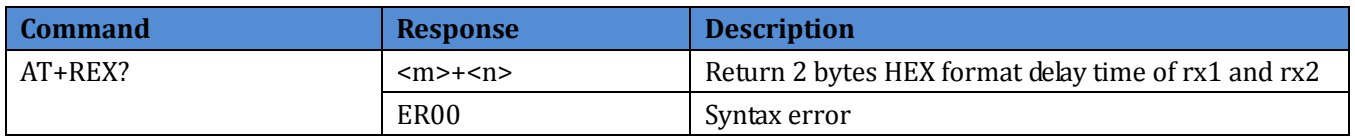

This command is to query delay time of module's the first and the second receiving windows. Module response time should less than 100ms.

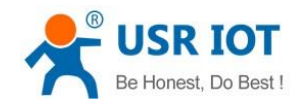

#### <span id="page-12-0"></span>**2.3.14.Set delay time of receiving window AT+REX**

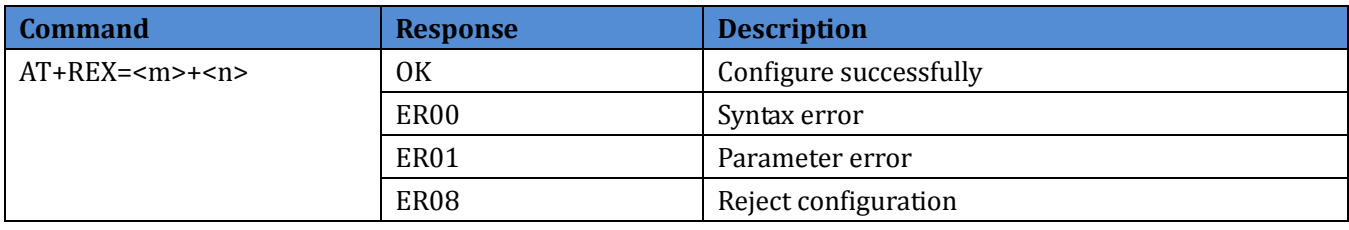

<m>: 1 bytes HEX format Rex1; <n>: 1 bytes HEX format Rex2.

This command is to set delay time of module's the first and the second receiving windows. Module response time of ER00, ER01, ER08 should less than 100ms.

Example: Configure delay time of the first receiving windows to 2 seconds and delay time of the second receiving windows to 3 seconds: AT+REX=02+03.

# <span id="page-12-1"></span>**2.3.15.Query delay time of joining network receiving window AT+JREX?**

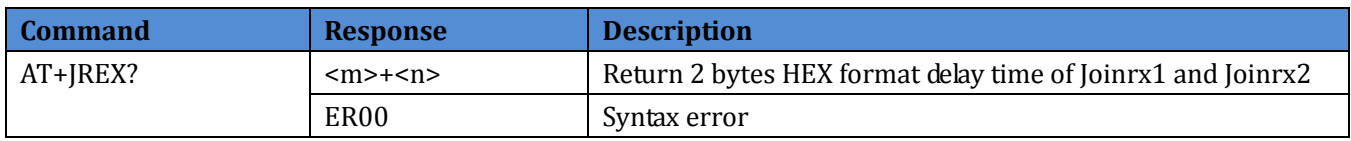

This command is to query delay time of module's the first and the second joining network receiving windows. Module response time should less than 100ms.

# <span id="page-12-2"></span>**2.3.16.Set delay time of joining network receiving window AT+JREX**

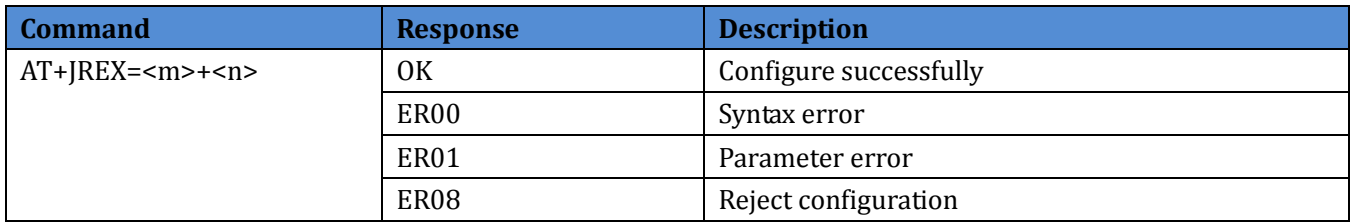

<m>: 1 bytes HEX format JoinRex1; <n>: 1 bytes HEX format JoinRex2.

This command is to set delay time of module's the first and the second joining network receiving windows. Module response time of ER00, ER01, ER08 should less than 100ms.

Example: Configure delay time of the first joining network receiving windows to 5 seconds and delay time of the second joining network receiving windows to 6 seconds: AT+JREX=05+06.

# <span id="page-12-3"></span>**2.3.17.Query frequency of the second receiving window AT+RX2F?**

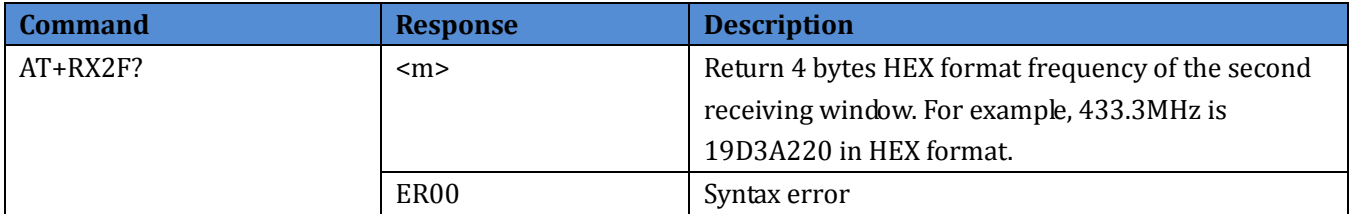

This command is to query frequency of module's the second receiving window. Module response time should less

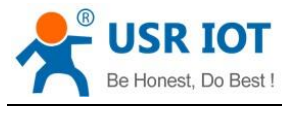

than 100ms.

### <span id="page-13-0"></span>**2.3.18.Set frequency of the second receiving window AT+RX2F**

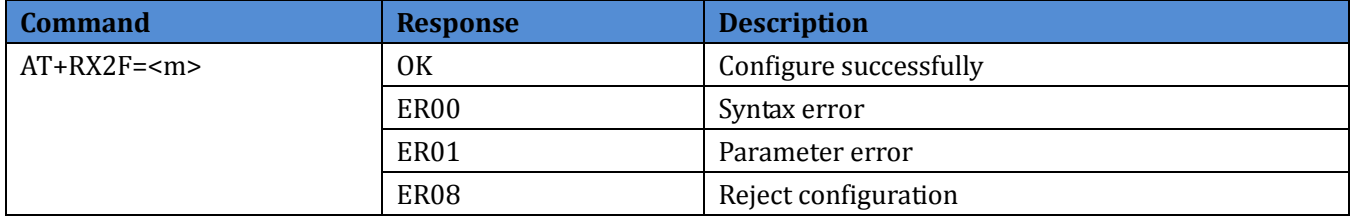

<m>: 4 bytes HEX format. For example, 470.1MHz is 1C052820 in HEX format.

This command is to set frequency of module's the second receiving window. Module response time of ER00, ER01, ER08 should less than 100ms.

Example: Configure frequency of module's the second receiving window to 470100000Hz: AT+RX2F=1C052820.

### <span id="page-13-1"></span>**2.3.19.Query transmitting frequency band AT+RF?**

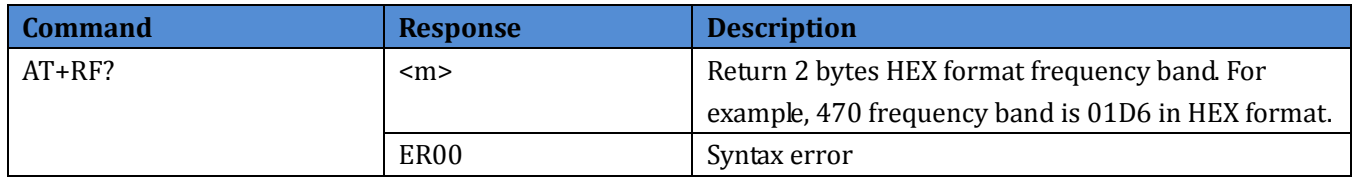

This command is to query module's transmitting frequency band. Module response time should less than 100ms.

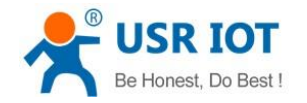

# <span id="page-14-0"></span>**3.Working process**

This chapter introduce the module working process.

**Note**: In default state, module will enter sleep mode if no operation to module within 20 seconds.

### <span id="page-14-1"></span>**3.1.Access network in the first time**

1.Ensure parameters and accessing network method to add node in LoRa gateway platform.

2.Power or wake up module.

3.Query module DevEUI(AT+DEUI?), AppEUI(AT+AEUI?) and enter them into LoRa gateway platform. Then choose frequency band.

4.Choose accessing network mode by AT+NET. Module will return 'OK' after accessing network successfully.

#### <span id="page-14-2"></span>**3.2.Access network again**

If all module's accessing network parameters have been configured, AT+JN can be used to make module join network after restarting module.

#### <span id="page-14-3"></span>**3.3.Transmit data**

1.Module join network. 2.Check transmit buffer status by AT+TBS. 3.Use AT+TX to send data if transmit buffer is free.

#### <span id="page-14-4"></span>**3.4.Receive data**

1.Module join network. 2.Check receive buffer status by AT+RBS. 3.Use AT+RX to receive data if receive buffer has data.

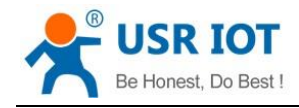

# <span id="page-15-0"></span>**4.Contact Us**

Company: Jinan USR IOT Technology Limited Address: Floor 11, Building 1, No. 1166 Xinluo Street, Gaoxin District, Jinan, Shandong, 250101, China Web: www.usriot.com Support: h.usriot.com Email: **[sales@usr.cn](mailto:sales@usr.cn)** Tel: 86-531-88826739/86-531-55507297

# <span id="page-15-1"></span>**5.Disclaimer**

This document provides the information of WH-L100 products, it hasn't been granted any intellectual property license by forbidding speak or other ways either explicitly or implicitly. Except the duty declared in sales terms and conditions, we don't take any other responsibilities. We don't warrant the products sales and use explicitly or implicitly, including particular purpose merchant-ability and marketability, the tort liability of any other patent right, copyright, intellectual property right. We may modify specification and description at any time without prior notice.

# <span id="page-15-2"></span>**6.Update History**

2018-03-14 V1.0.0.01 established based on Chinese version V1.0.0.